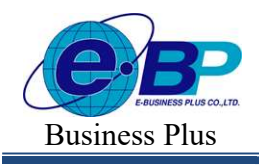

### ำเทที่ 27 การกำหนดข้อตกลงเงินหัก

## วัตถุประสงค์

ูเพื่อให้ผ้ใช้งานสามารถนำเงื่อนไขการหักเงินต่างๆ เช่น ขาดงาน, มาสาย, กลับก่อนเวลา ตามที่กิจการกำหนดมาบันทึก ี่ เป็นข้อตกลงเงินหักในข้อตกลงเวลาทำงาน(กะ) ได้อย่างถูกต้อง รวมถึงสามารถแก้ไขข้อตกลงเงินหักให้ตรงตามเงื่อนไขของ กิจการได้

# \*\* ขั้นตอนการทำงาน

 $\blacktriangleright$  กำหนดเงื่อนไขเงินหัก โดยสามารถดรายละเอียดได้จากค่มือการใช้งานระบบเงินเดือน หัวข้อการตั้งค่าประเภทเงิน เพิ่มเงิบเงิบหัก

- $\triangleright$  กำหนดตัวเชื่อมผลลัพธ์เข้าระบบเงินเดือนในบทที่ 24 ให้เรียบร้อยก่อน
- $\blacktriangleright$  กำหนดข้อตกลงเวลาทำงาน(กะ) ในบทที่ 25 ให้เรียบร้อยก่อน
- $\triangleright$  กำหนดข้อตกลงเงินหัก ตามรายละเอียดด้านล่าง

### $\clubsuit$  การกำหนดข้อตกลงเงินหัก

หมายถึง การกำหนดเงื่อนไขในเรื่องของการเช็คขาดงาน, มาสาย, กลับก่อนเวลาของกิจการลงในโปรแกรม เพื่อให้ โปรแกรมคำนวณเงินหักต่างๆ ตามเงื่อนไขของกิจการให้อัตโนมัติ

#### ข้อมูลตัวอย่าง

### เวลาการทำงานของพนักงานประจำ มีข้อตกลงเวลาทำงาน(กะ) ดังนี้

- ี ช่วงเวลางาน เริ่มงานที่เวลา  $08.00$  น. และเลิกงานที่เวลา 17.00 น.
- ช่วงเวลาบันทึกเข้างาน  $03.00 15.00$  น.
- ช่วงเวลาพักพักระหว่างงาน 12.00 13.00 น.
- รูดบัตร 2 ครั้ง
- ้จำนวนชั่วโมงงาน 8 ชั่วโมง
- ชั่วโมงพัก 1 ชั่วโมง
- ผลตอบแทน ř แรง
- กรณีมาสาย หกั มาสายตามจริง
- กรณีกลบัก่อนเวลา หกักลบัก่อนเวลาตามจริง

้ ทำงานล่วงเวลาหลังเลิกงาน ได้รับค่าล่วงเวลา บ.ร เท่า ตามจริงโดยเริ่มนับเวลาในการทำงานล่วงเวลา ตั้งแต่ ้เวลา 17.01 น. เป็นนาทีแรก แต่มีเงื่อนไข คือ ต้องทำงานล่วงเวลาอย่างน้อย o.ร ชม. และจะจ่ายค่าล่วงเวลา 1.ร ตามจำนวนที่ ทาํโดยปัดเศษตามจริง

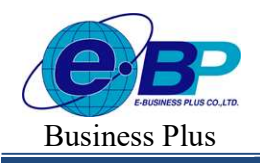

 $User$  Manual  $P_{\text{Project ID}: 2308001}$ 

Bplus HRM On Web V2.0

#### การสร้างข้อตกลงเงินหัก

เมื่อทำการ <mark>กำหนดข้อตกลงเวลาทำงาน (กะ)</mark> ตามคู่มือในบทที่ 25 แล้ว กรณีที่บริษัทของท่านมีข้อตกลงเงินหักที่ ้ นอกเหนือจากข้อตกลงมาตรฐานของโปรแกรม ท่านสามารถทำการเพิ่มเติมข้อตกลงเงินหักได้ โดยมีขั้นตอนดังนี้ วิธีการบันทึกข้อมูล

 $\blacktriangleright$  หน้าจอ ตั้งค่าบันทึกเวลา $\rightarrow$  เลือกเมนูย่อย กะการทำงาน  $\rightarrow$  กลิกปุ่ม  $\stackrel{\equiv}{\equiv}$  ที่ต้องการแก้ไขของกะนั้นๆ

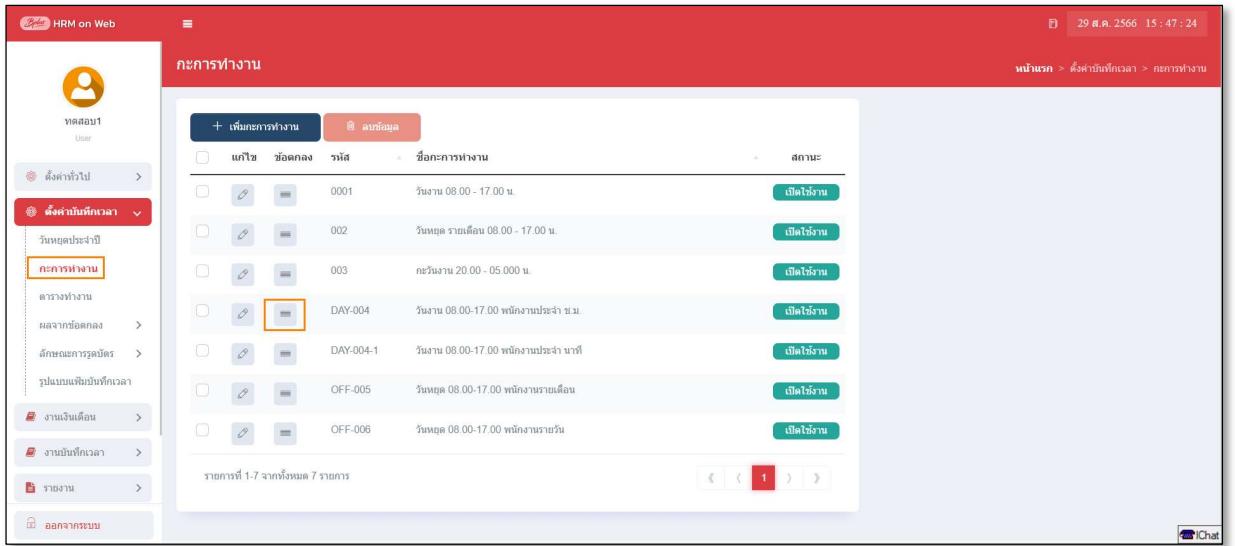

## $\blacktriangleright$  จากนั้นจะปรากฏหน้าจอ ข้อตกลงเงินหัก มาตรฐาน ดังรูป

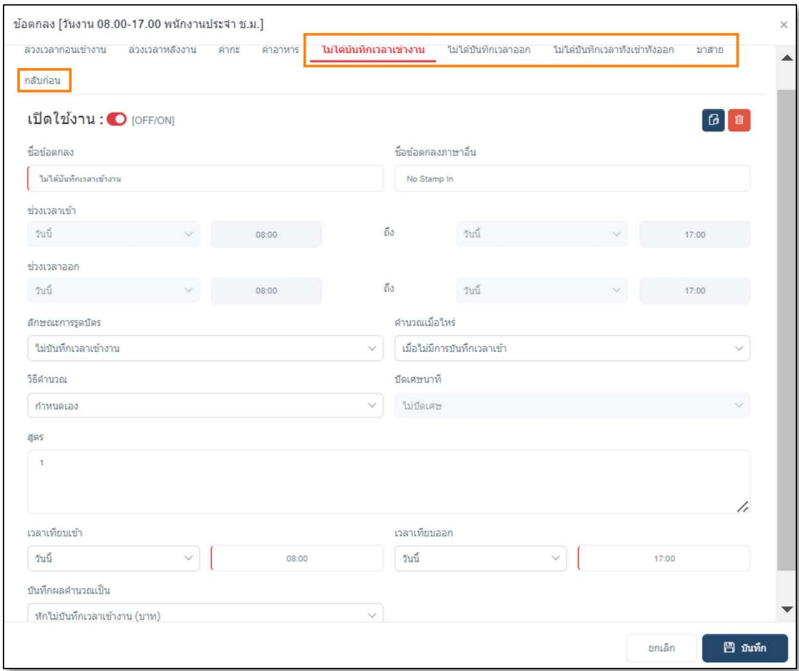

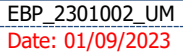

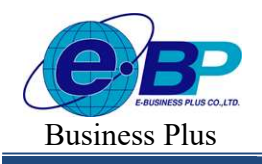

 $\blacktriangleright$  จากนั้นทำการกำหนดรายละเอียดต่างๆ ในส่วนที่เป็นเงื่อนไขของข้อตกลงเงินเพิ่มของบริษัท ซึ่งประกอบด้วย

1. **ลักษณะการรุดบัตร** คือ การกำหนดลักษณะการรดบัตรที่พนักงานจะได้รับเงินเพิ่มตามข้อตกลงของบริษัท ้เช่น ล่วงเวลาหลังเลิกงานวันงาน เป็นต้น ซึ่งจะทำการกำหนดข้อมลในส่วนของ **ลักษณะการร**ด

่ 2. คำนวณเมื่อไร คือ การกำหนดว่าต้องการให้โปรแกรมทำการคำนวณข้อตกลงเงินเพิ่มหรือเงินหักนี้เมื่อ พนักงานมีเวลาบันทึกเข้า, เวลาบันทึกออกอย่างไร เช่น เมื่อทำล่วงเวลาหลังเลิกงาน เป็นต้น ซึ่งจะทำการกำหนดข้อมลในส่วน ึ ของ **คำนวณเมื่อไร** จากนั้นทำการกำหนดช่วงเวลาเข้า และช่วงเวลาออกให้สอดคล้องกับคำนวณเมื่อไรที่เลือก

<mark>3. วิธีคำนวณ</mark> คือ การกำหนดว่า หากพนักงานมีลักษณะการรดบัตรตรงตามข้อตกลงที่จะได้รับเงินเพิ่มแล้ว จะมีวิธีการคำนวณจำนวนของเงินเพิ่มให้พนักงานอย่างไร โดยโปรแกรมจะมีวิธีการคำนวณมาตรฐานไว้ให้แล้ว ซึ่งเป็นการนำ ึ คำเรียกแทนเวลามากำหนดเป็นวิธีการคำนวณ แต่ในกรณีที่จำนวนของเงินเพิ่มที่จะจ่ายให้พนักงานจำนวนคงที่ หรือในกรณีที่ ้วิธีการคำนวณมาตรฐานของโปรแกรมไม่รองรับเงื่อนไขการคำนวณจำนวนเงินเพิ่มของบริษัท ท่านสามารถทำการเขียนสูตร การคาํนวณไดเ้อง

# 3.1 วิธีคำนวณกรณีจำนวนเงินหักเป็นจำนวนคงที่

กรณีที่ 1 เงื่อนไขการหักขาดงาน เช่น บริษัทมีการหักขาดงานกับพนักงานที่มาทำงานในกะ  $08.00- 17.00$ ้น. เวลาบันทึกเข้างาน คือ 03.00 – 15.00 น. โดยมีเงื่อนไขว่า พนักงานที่ไม่มาทำงานจะถูกหักขาดงาน 1 วัน เป็นต้น ้จากเงื่อนไขการหักขาดงาน คือ พนักงานที่ไม่มาทำงานจะถูกหักขาดงาน 1 วัน สามารถกำหนดเงื่อนไขของข้อตกลงเงินหักได้

ึ กรณีที่ 2 เงื่อนไขการหักไม่ได้บันทึกเวลาเข้างาน เช่น บริษัทมีการหักเงินพนักงานที่มาทำงานในกะ os.oo – ้ 17.00 น. แต่ไม่ได้บันทึกเวลาเข้างาน โดยมีเงื่อนไขว่า พนักงานที่ไม่บันทึกเวลาเข้างาน จะถูกหักเงินไม่บันทึกเวลาเข้างาน 1 ครั้ง เป็นต้น จากเงื่อนไขการหักไม่ได้บันทึกเวลาเข้างาน คือ พนักงานที่ไม่บันทึกเวลาเข้างาน จะถกหักเงินไม่บันทึกเวลาเข้างาน 1 ครั้ง สามารถกำหนดเงื่อนไขของข้อตกลงเงินหักได้

ึกรณีที่ 3 เงื่อนไขการหักไม่ได้บันทึกเวลาออกงาน เช่น บริษัทมีการหักเงินพนักงาน ที่มาทำงานในกะ os.oo – 17.00 น. แต่ไม่ได้บันทึกเวลาออกงาน โดยมีเงื่อนไขว่า พนักงานที่ไม่บันทึกเวลาเข้างาน จะถูกหักเงินไม่บันทึกเวลาเข้างาน 1 ครั้ง เป็นต้น จากเงื่อนไขการหักไม่ได้บันทึกเวลาออกงาน คือ พนักงานที่ไม่บันทึกเวลาออกงาน จะถูกหักเงินไม่บันทึกเวลาออก งาน 1 ครั้ง สามารถกำหนดเงื่อนไขของข้อตกลงเงินหักได้

# 3.2 วิธีคำนวณกรณีจำนวนเงินหักคำนวณตามเวลาการบันทึกเข้า - ออกงาน

กรณีที่ 1 เงื่อนไขการหักมาสาย เช่น บริษัทมีการหักเงินพนักงานที่มาทำงานในกะ  $08.00$  – 17.00 น. แต่มา ี สาย โดยมีเงื่อนไขว่า พนักงานที่มาสาย จะถูกหักเงินมาสายตามชั่วโมงที่มาสาย เป็นต้น ้จากเงืื่อนไขการหักมาสาย คือ พนักงานมาสาย จะถูกหักเงินมาสายตามชั่วโมงที่มาสาย สามารถกำหนดเงื่อนไขของข้อตกลงเงิน หกัได้

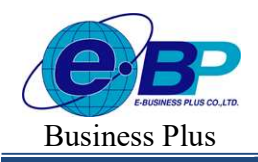

<u>กรณีที่ 2</u> เงื่อนไขการหักกลับก่อน เช่น บริษัทมีการหักเงินพนักงานที่มาทำงานในกะ 08.00 – 17.00 น. แต่ ึกลับก่อนเวลา โดยมีเงื้อนไขว่า พนักงานที่กลับก่อนเวลา จะถูกหักเงินกลับก่อนเวลาตามชั่วโมงที่กลับก่อนเวลา เป็นต้น ึ จากเงืื่อนไขการหักกลับก่อนเวลา คือ พนักงานกลับก่อนเวลา จะถูกหักเงินกลับก่อนเวลาตามชั่วโมงที่กลับก่อน Éกลบัก่อน เวลา สามารถกาํหนดเงÉือนไขของขอ้ ตกลงเงินหกัได้

### ตัวอย่างข้อตกลงเงินหักกะวนังาน

#### ข้อตกลง : ไม่ได้บันทึกเวลาเข้างาน

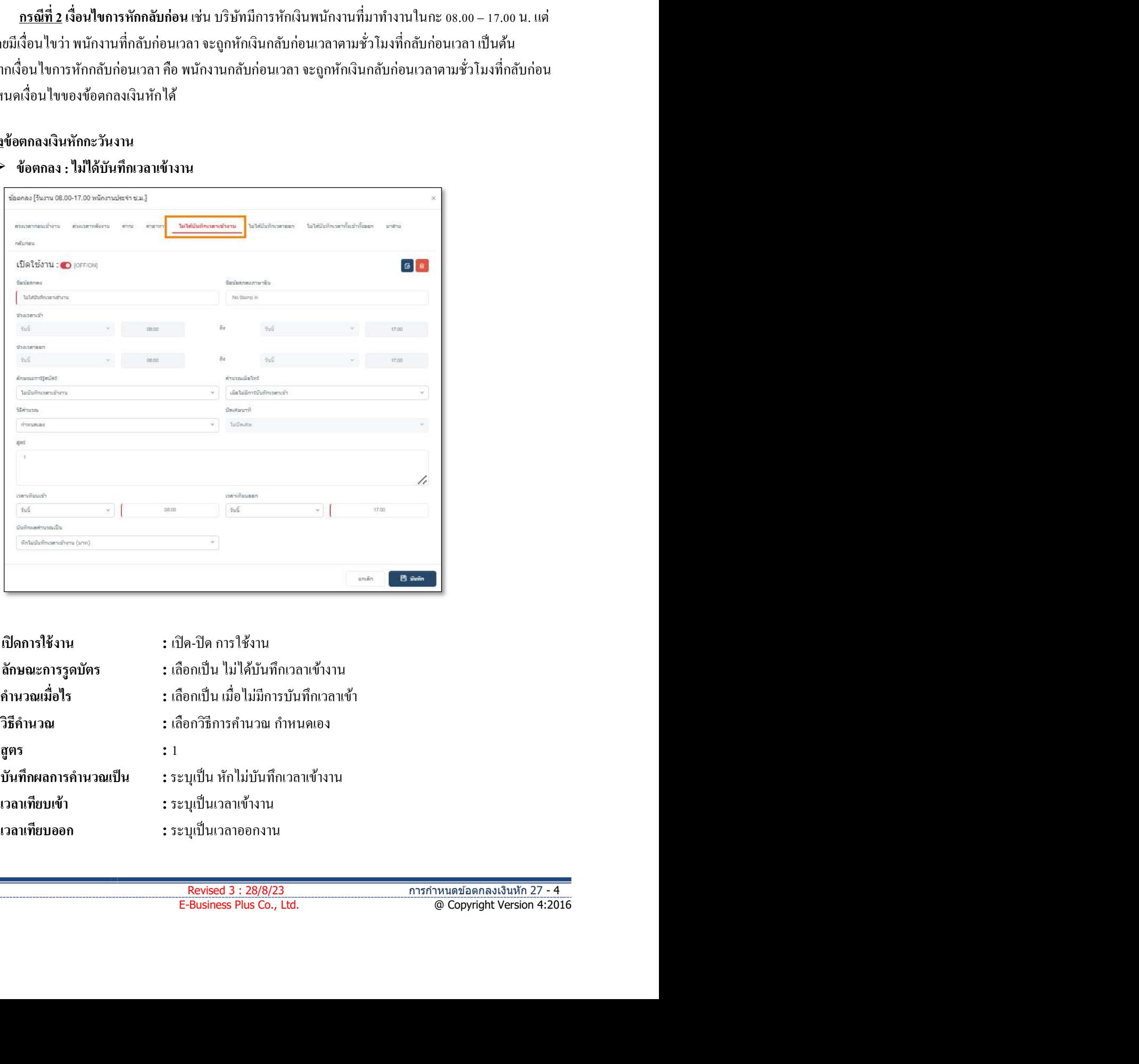

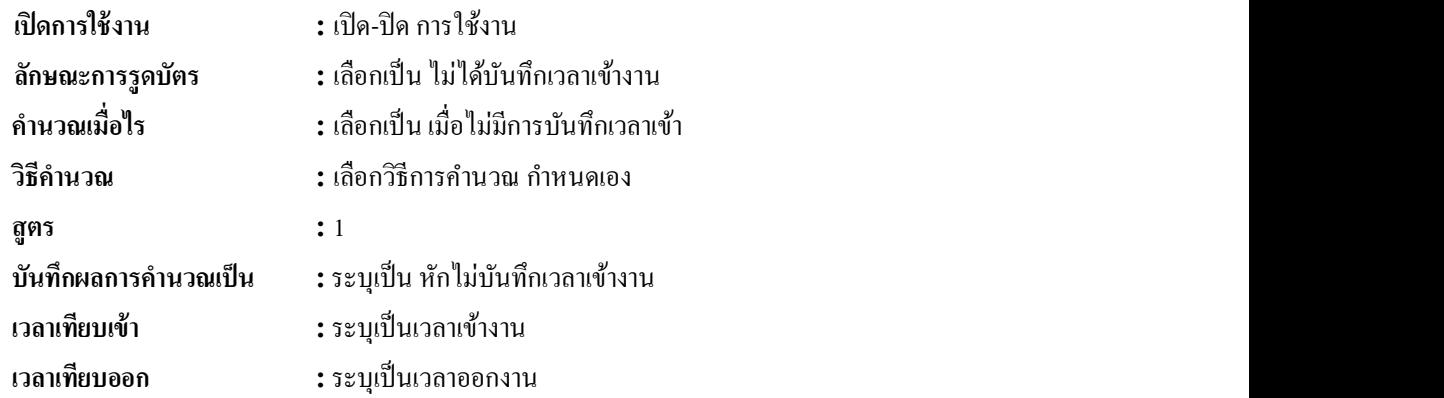

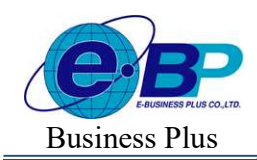

Bplus HRM On Web V2.0

## ข้อตกลง : ไม่ได้บันทึกเวลาออกงาน

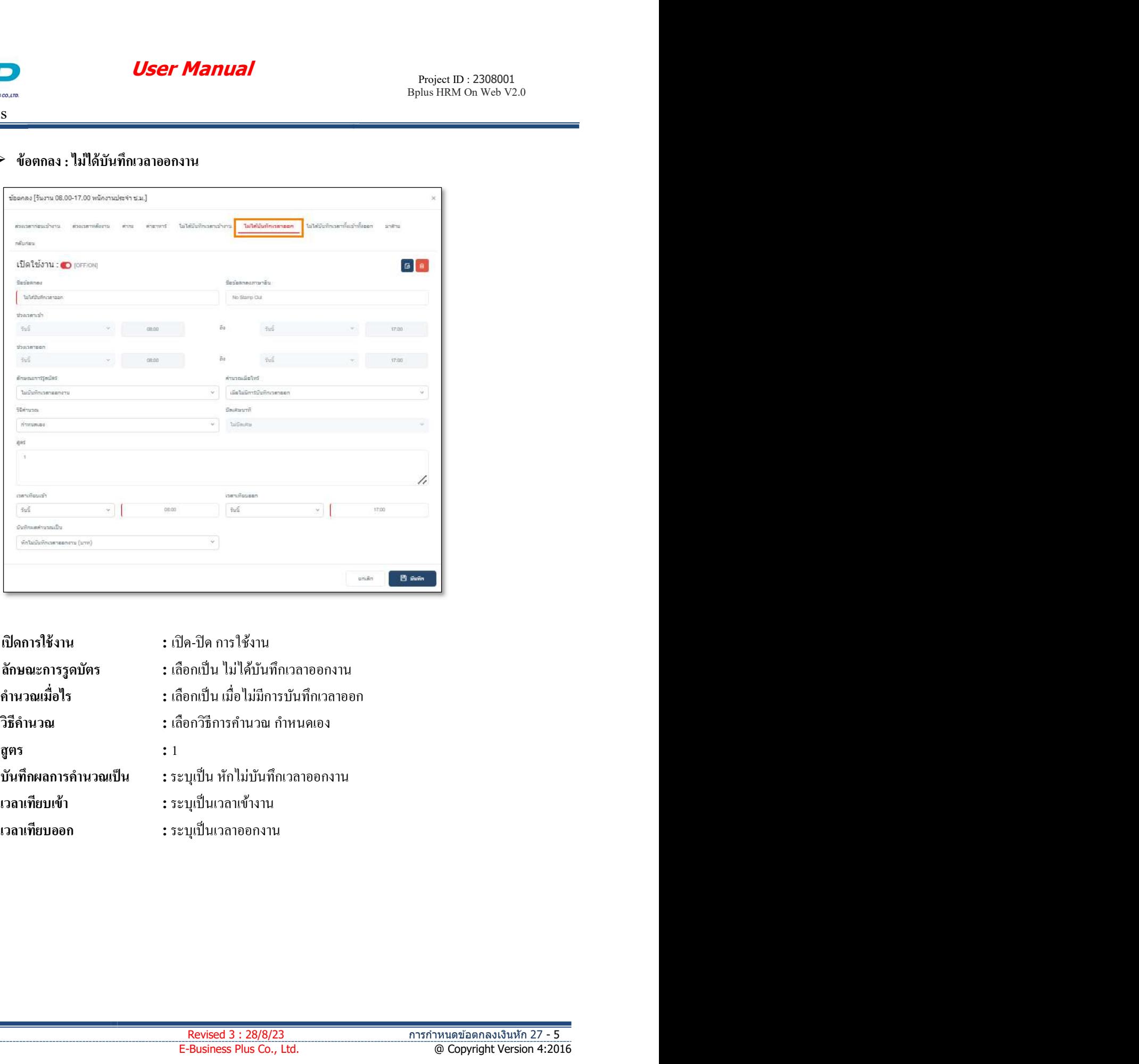

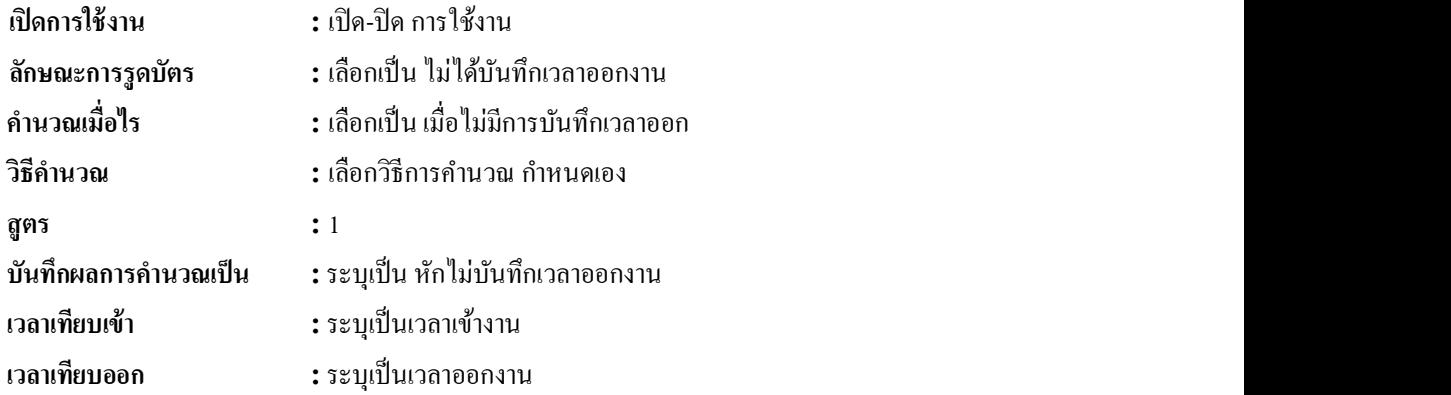

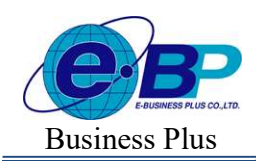

Bplus HRM On Web V2.0

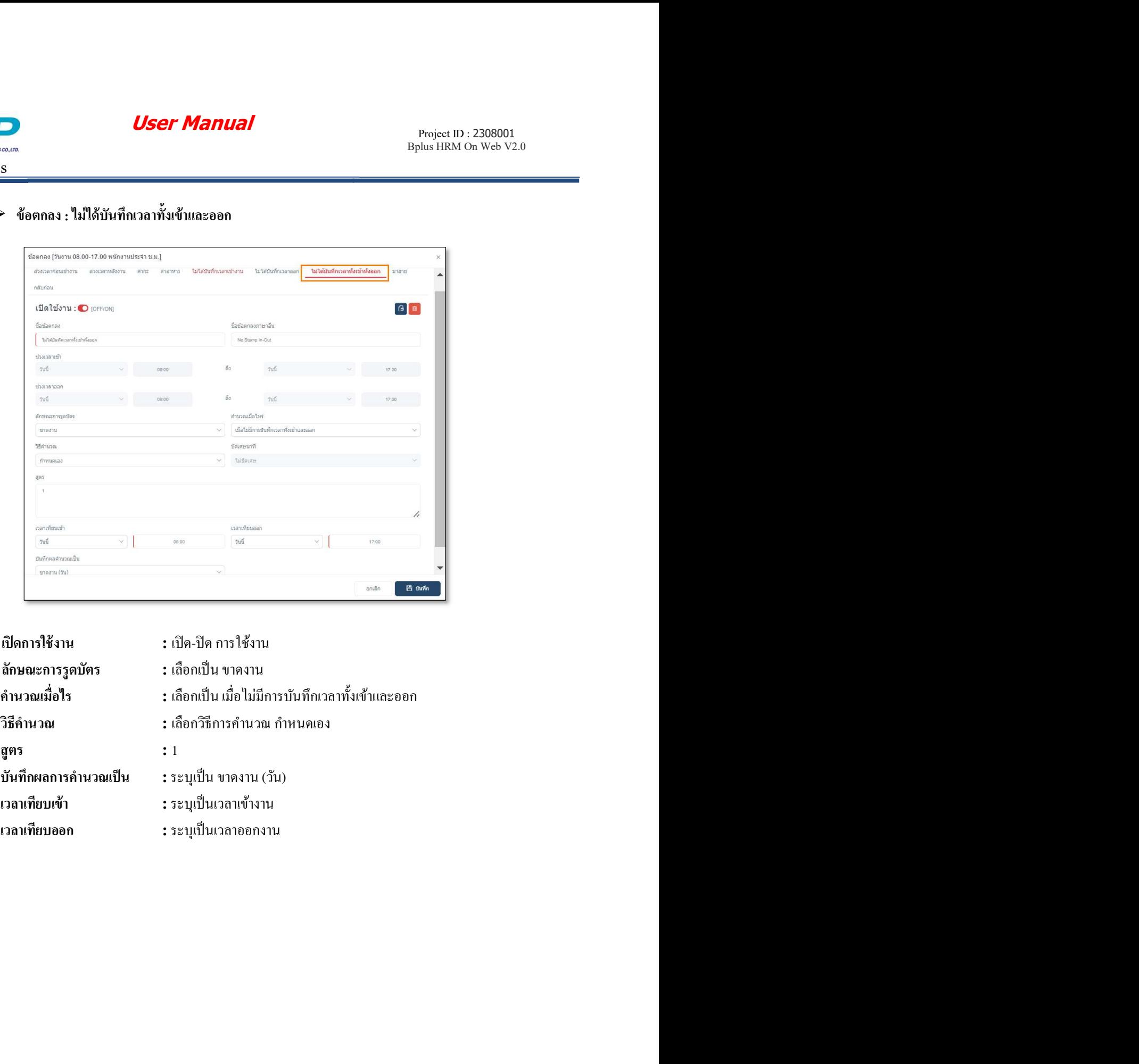

## $\triangleright$  ข้อตกลง : ไม่ได้บันทึกเวลาทั้งเข้าและออก

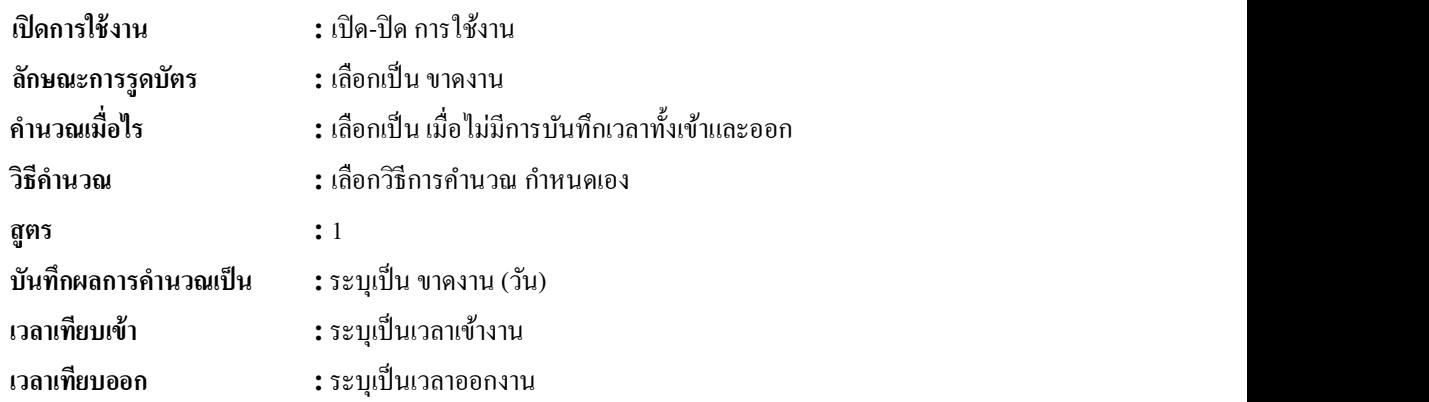

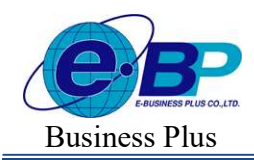

Bplus HRM On Web V2.0

## $\triangleright$  ข้อตกลง : มาสาย

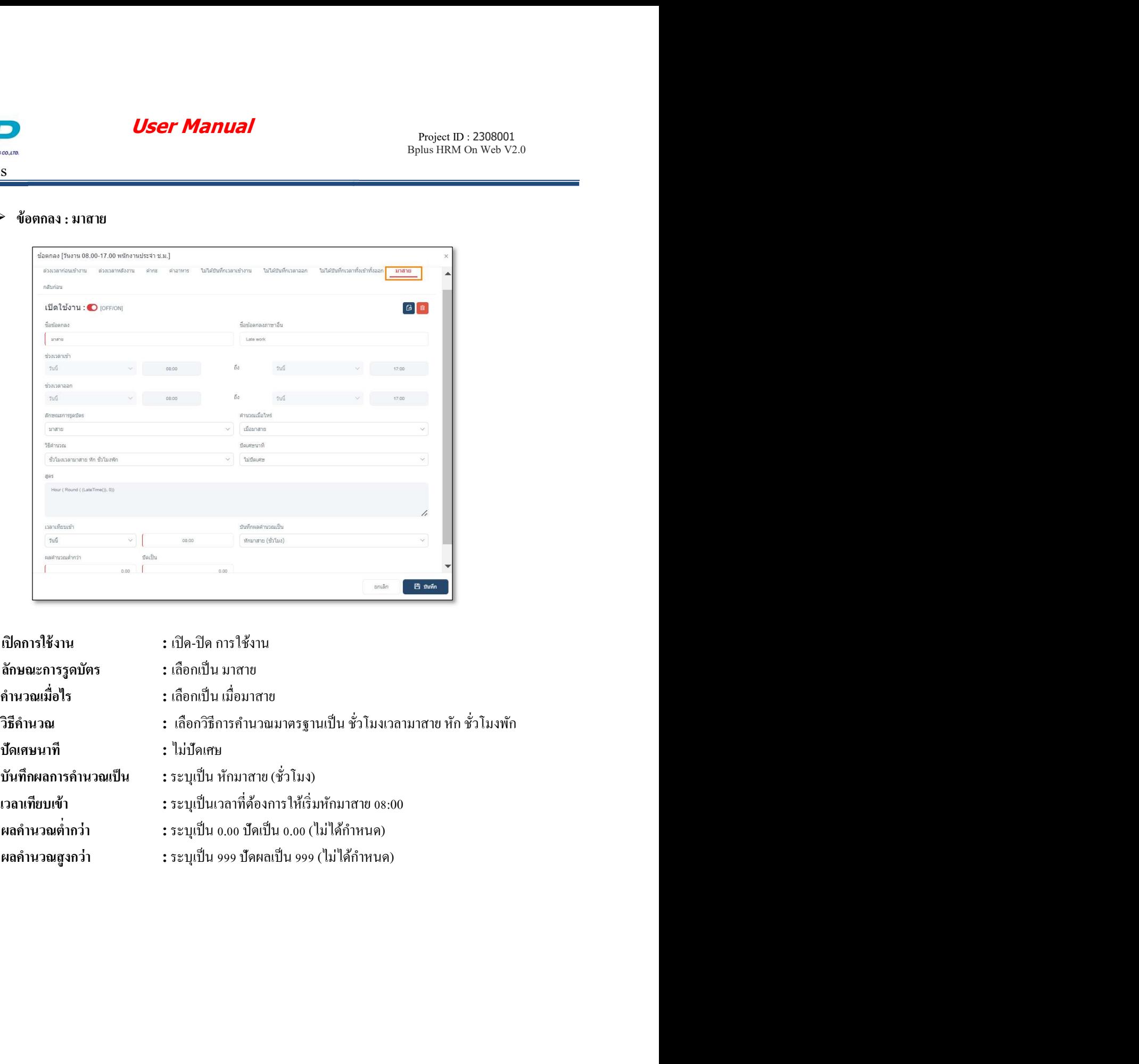

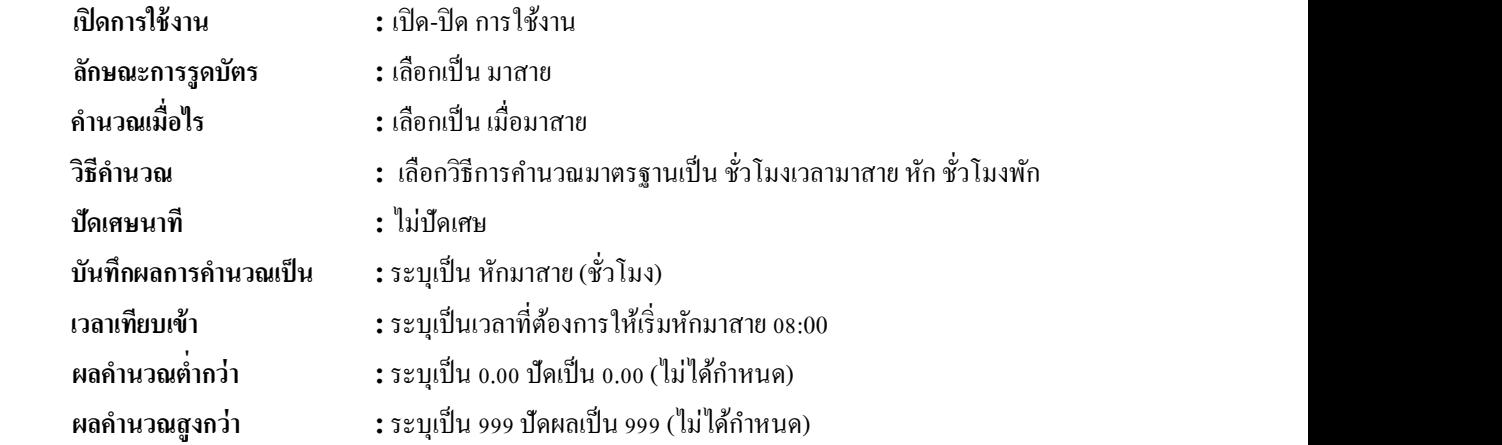

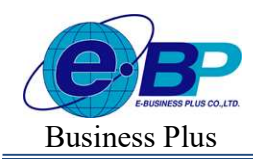

Bplus HRM On Web V2.0

### $\triangleright$  ข้อตกลง : กลับก่อน

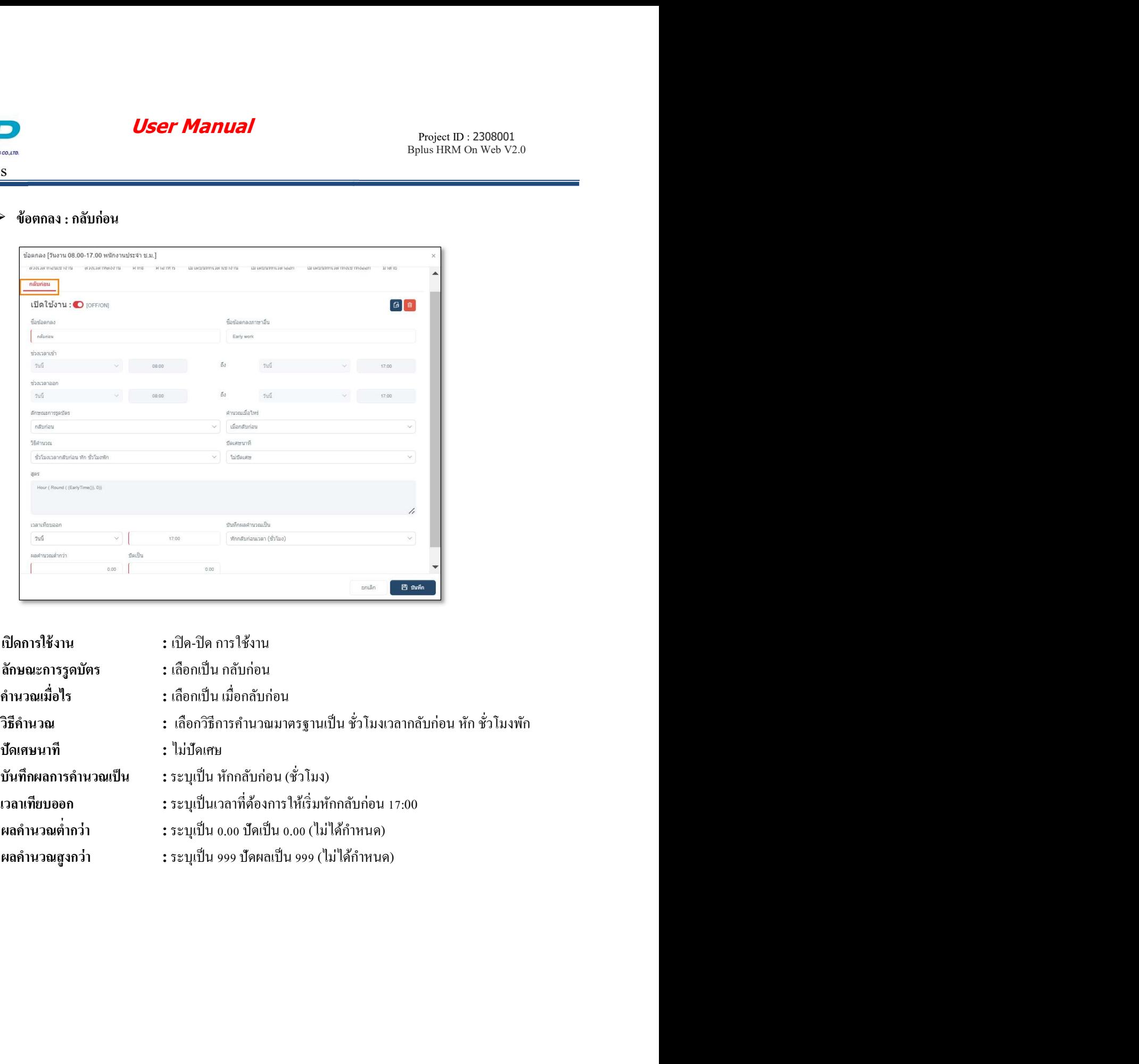

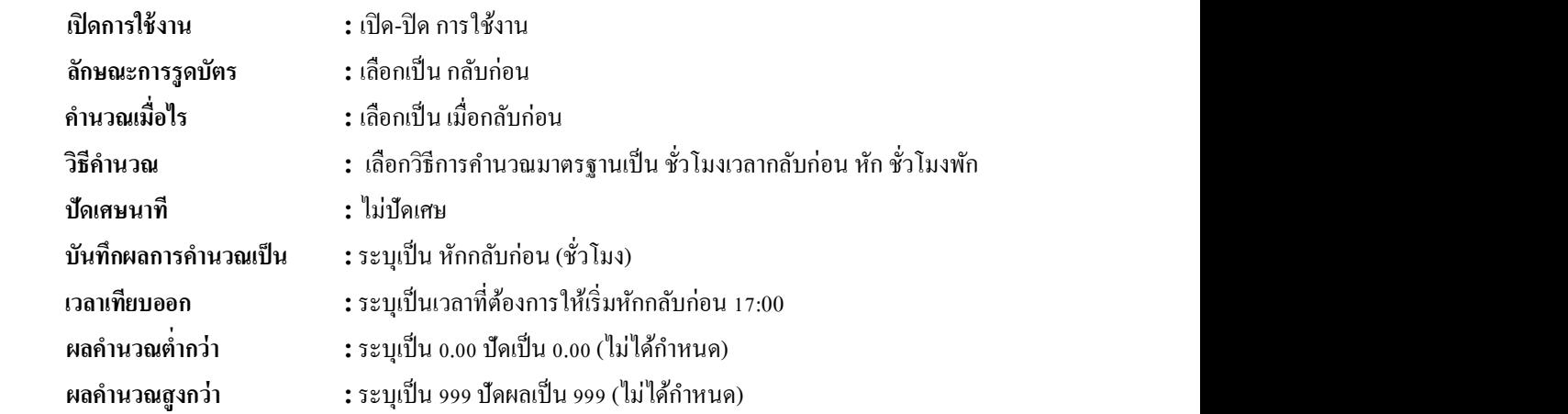